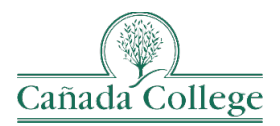

# **Instructional Technology & Design Newsletter**

## **Important Updates**

### *LibreTexts ADAPT Workshop – Friday December 1st*

We are hosting a workshop on LibreTexts open homework and assessment platform, ADAPT. Instructors can use ADAPT to augment existing and newly constructed OER textbooks with formative and summative exercises and embed them in Canvas. The workshop will be held in 13-330/332 from 9am-3pm and breakfast and lunch will be provided. Please [register for the workshop,](https://0mqsr.mjt.lu/lnk/AUwAACYgExMAAAAKmjQAAAJFnBkAAAAAMlIAAToMABuFwwBlEa8Wci_8X5gvR7aKDFc27c4_kQAaaIU/6/Hst4hdaSJJKq0fNY4Q0BrA/aHR0cHM6Ly9jb21tb25zLmxpYnJldGV4dHMub3JnL2V2ZW50cy9hZEhzaDFFVjdD) and if you have any questions, please contact Sarah Harmon at [harmons@smccd.edu.](mailto:harmons@smccd.edu)

### *Vote Now on Canvas Improvements You'd Like To See*

Now is your chance to provide input on which Canvas features you would like to see developed. First, head to Canvas Community and review [9 Canvas Themes open for voting.](https://cvc.us16.list-manage.com/track/click?u=5c8acaaea7bb2aa0848691fe5&id=4a54b1dc36&e=ebd7fe3915) You can vote for as many themes as you like. Each theme has a list of Referenced Ideas. **The last day to vote is Wednesday, November 15**. In order to vote, you'll need to log into the Community by clicking Sign In at the top right and logging into your Canvas account. You might also need to use the Filter at the top to filter down to the themes that are open for voting. *The opportunity to vote for new features in Canvas only comes two times a year, so don't miss this opportunity to let your voice be heard!*

# *Spring 2024 Prep*

### *Spring 2024 Shells Are Now Available – Tips for Starting to Prep Your Courses*

- [Organize your dashboard](https://community.canvaslms.com/t5/Instructor-Guide/How-do-I-view-my-favorite-courses-in-the-Card-View-Dashboard-as/ta-p/803) (change course card colors, reorder, nickname and move course cards) to make it easier to find your current and future courses.
- Before importing your content, or making any edits in your Spring shells, cross-list your shells (if needed).
	- o [Canvas Cross-Listing Guide](https://community.canvaslms.com/t5/Instructor-Guide/How-do-I-cross-list-a-section-in-a-course-as-an-instructor/ta-p/1261) or Request Cross-Listing from Erica Reynolds at [reynoldse@smccd.edu](mailto:reynoldse@smccd.edu)
- [Import your current courses](https://community.canvaslms.com/t5/Instructor-Guide/How-do-I-copy-content-from-another-Canvas-course-using-the/ta-p/1012) and consider [removing or shifting all your course dates in the process.](https://community.canvaslms.com/t5/Instructor-Guide/How-do-I-adjust-events-and-due-dates-in-a-course-import/ta-p/1090)
	- $\circ$  Remember you can also [bulk update assignment due and availability dates.](https://community.canvaslms.com/t5/Instructor-Guide/How-do-I-bulk-update-due-dates-and-availability-dates-as-an/ta-p/1195)
- Import our [Getting Started module template](https://smccd.instructure.com/courses/43506/modules/330108) and merge your welcome content with this module to ensure students are getting up-to-date support information.

### *Syllabus Support Drop-In Labs*

The SMCCCD Instructional Designers will be hosting Syllabus Drop-In Lab hours where you can work on updating your Spring 2024 Syllabi. If the dates and times below don't work, we can also schedule an individual consultation.

- Monday, 12/4: 12-4pm on Zoom [https://smccd.zoom.us/j/88993070373](https://smccd.zoom.us/j/88993070373?pwd=ZVl1b3RNYlFuZGlvYzNJOFVjZkhBUT09%20)
- Tuesday, 12/5: 1-5pm on Zoom <https://smccd.zoom.us/j/88993070373>
- Wednesday, 12/13: 10am-2pm on Zoom <https://smccd.zoom.us/j/88392835978>

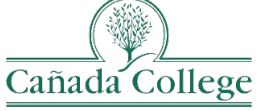

November 2023 | Issue 38

**…………………………………………………………………………………………………**

### **Reminders**

#### *Ongoing Instructional Design Support*

- Office Hours: Wednesdays 11am-12pm on Zoom [\(https://smccd.zoom.us/j/4516976442\)](https://smccd.zoom.us/j/4516976442)
- Individual, Small Group or Discipline Consultations:<https://calendly.com/canid-allison>

### *Instructional Technologist Virtual Office Hours with Erica Reynolds*

Drop-in to ask your questions about Canvas, Zoom, Panopto, and Pronto! As always, if you can't make it to these virtual, please don't hesitate to reach out to Erica Reynolds at [reynoldse@smccd.edu](mailto:reynoldse@smccd.edu) for support.

- [Tuesday, November 14, 2023 | 10:00 am to 11:00 am](https://smccd.zoom.us/j/89811257878?pwd=UXNlTlVSbVk0Q0ZHZWRkY09rU2FVdz09)
- [Tuesday, November 21, 2023 | 10:00 am to 11:00 am](https://smccd.zoom.us/j/89811257878?pwd=UXNlTlVSbVk0Q0ZHZWRkY09rU2FVdz09)

**…………………………………………………………………………………………………**

## **Upcoming Training**

### *2024 QOTL 1 & 2 Cohorts*

Below are our QOTL 1 and 2 cohorts for the spring and summer semesters. If you're interested in completing QOTL this year, please email Nada Nekrep, our Online Instruction Coordinator at [nekrepn@smccd.edu.](mailto:nekrepn@smccd.edu)

- [QOTL 1](https://www.canadacollege.edu/onlineteaching/qotl1.php)
	- $\circ$  Spring 2024: April 1 May 3
	- $\circ$  Summer 2024: June 3 July 15
- [QOTL 2](https://www.canadacollege.edu/onlineteaching/qotl2.php)
	- o Spring 2024
		- Cohort 1: February 24 March 24
		- Cohort 2: April  $1 May 5$
	- o Summer 2024
		- Cohort 1: June  $3 -$  July 7
		- Cohort 2: June  $24 -$  July 29

### *SMCCCD Microcourses*

Our SMCCCD Instructional Designers have built a series of microcourses that can be completed in about two hours. Upon completion of each course and submission of the course deliverable you will receive a badge of completion. To complete a microcourse:

- 1. Self-enroll in the course(s) you're interested in. You can enroll in one or more microcourses.
	- o Instructor Feedback: <https://smccd.instructure.com/enroll/TJJCRT>
	- o Student-Centered Syllabi: <https://smccd.instructure.com/enroll/EKP4PR>
	- o Ungrading: Part 1: <https://smccd.instructure.com/enroll/XWWRWD>
- 2. Complete the course deliverable to obtain your badge.
- 3. Fill out the short [microcourse feedback survey.](https://docs.google.com/forms/d/e/1FAIpQLSdSbe18SZvwYe6r4AN6HZaocmcoe_voxB3tdgPDQkH0elEBxA/viewform?usp=sf_link)